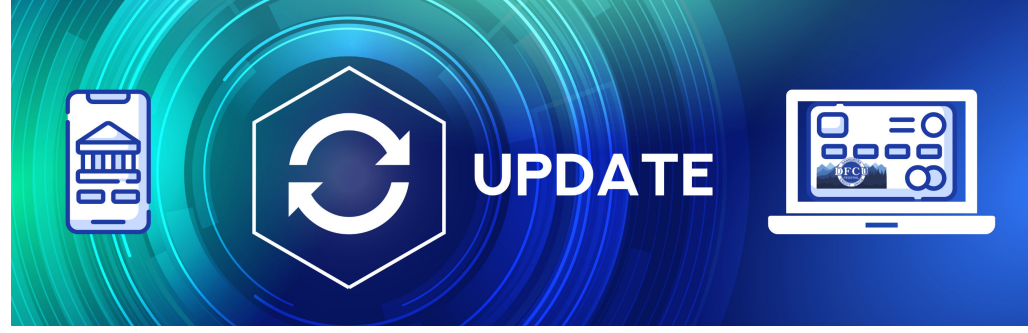

### Dannemora F**ederal Credit Union is bringing a new and improved digital banking service to our members**.

The digital banking update has been months in the works. We are using the latest technology to create a digital banking experience that we know you're going to love.

You'll have immediate access to your account with robust tools and the latest in security to help you manage your finances anytime, anywhere.

Visit DFCU's [Education Center](https://www.dfcu.net/services-tools/tools/education-center.html) for video demos and click-thru demos to test out our new digital banking

### **IMPORTANT THINGS TO NOTE**:

1. CURRENT ONLINE/MOBILE BANKING USERS MUST SIGN IN TO YOUR ACCOUNT IN THE FIRST 60 DAYS WITH YOUR CURRENT CREDENTIALS (PASSWORD IS THE LAST SIX DIGITS OF THE PRIMARY ACCOUNT HOLDERS SOCIAL SECURITY NUMBER). YOUR LOGIN WILL NOT WORK ON THE 61ST DAY.

2. JOINT ACCOUNTS WILL HAVE ONE USER ID PER ACCOUNT. PLEASE TAKE THIS INTO ACCOUNT WHEN SETTING UP ACCESS TO JOINT ACCOUNTS.

3. Visit [ONLINE BANKING UPGRADE LANDING PAGE](https://www.dfcu.net/services-tools/account-services/dfcu-online-banking-updates.html) FOR ADDITIONAL INFORMATION.

**Current Online/Mobile Banking Members: Please follow the below directions to access your accounts online. (First Time Logins)**

1) Log into online banking

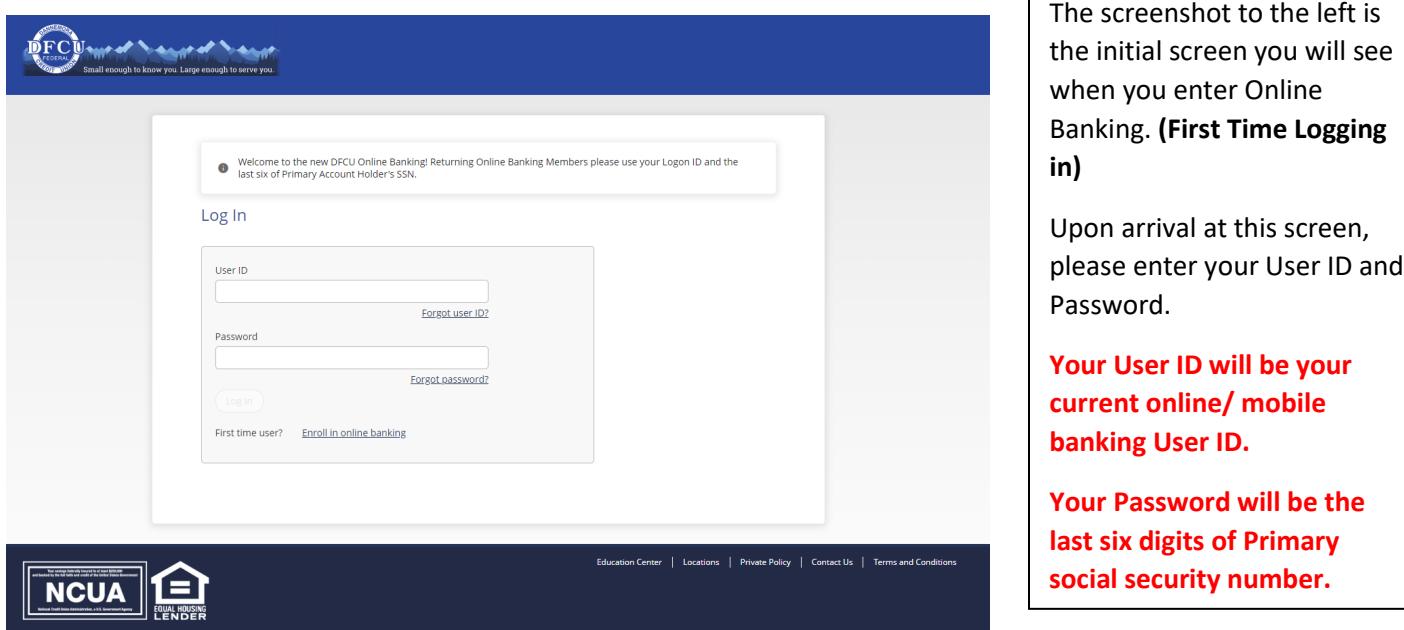

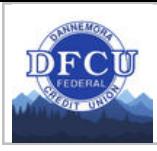

## 2) Accept the Terms and Conditions

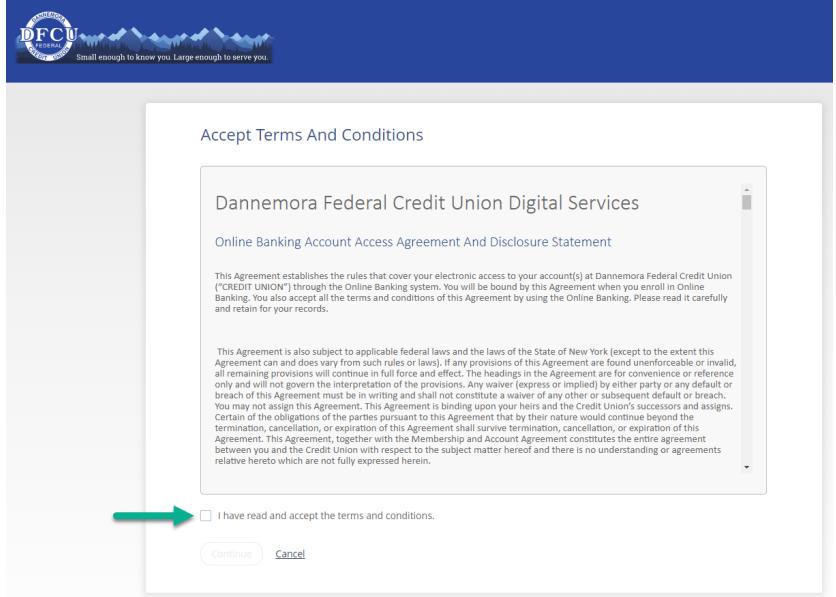

Review the terms and conditions for the new online banking program. When finished reading the terms and conditions, please click the box that states "I have read and accept the terms and conditions."

Please click the Continue button.

## 3) Create a New Password

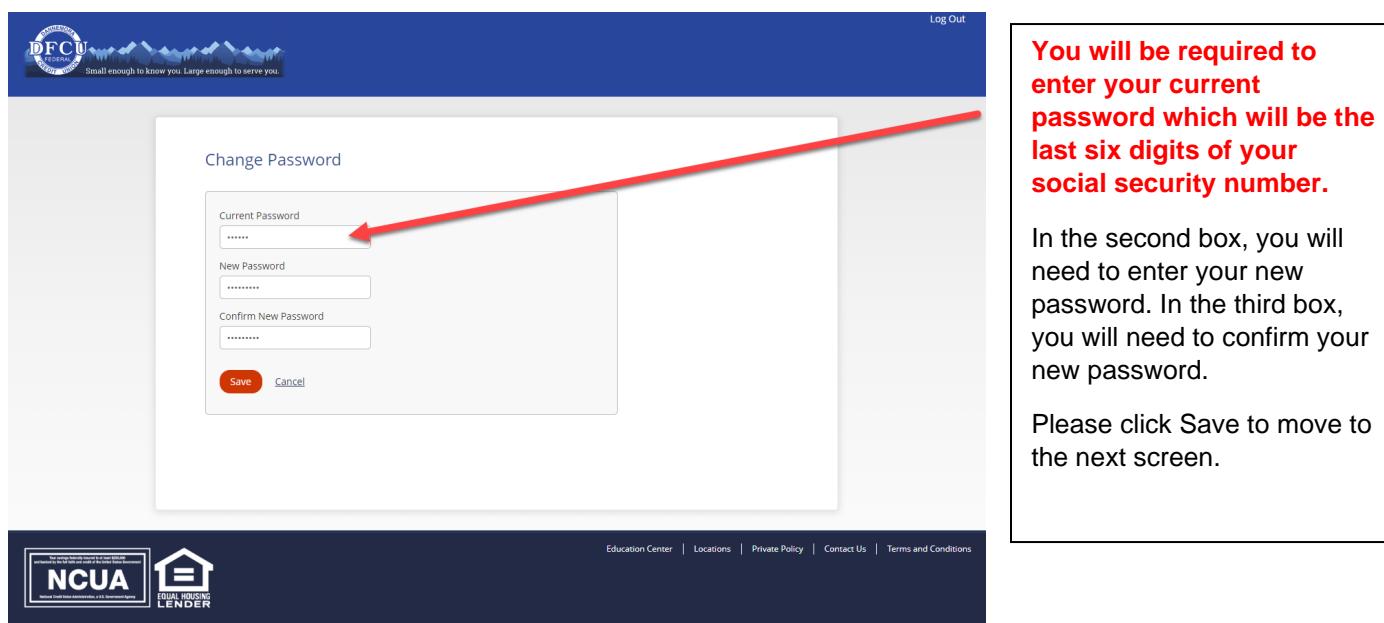

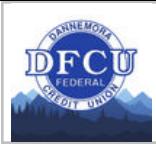

# 3) Select (5) Security Questions and Provide Answers

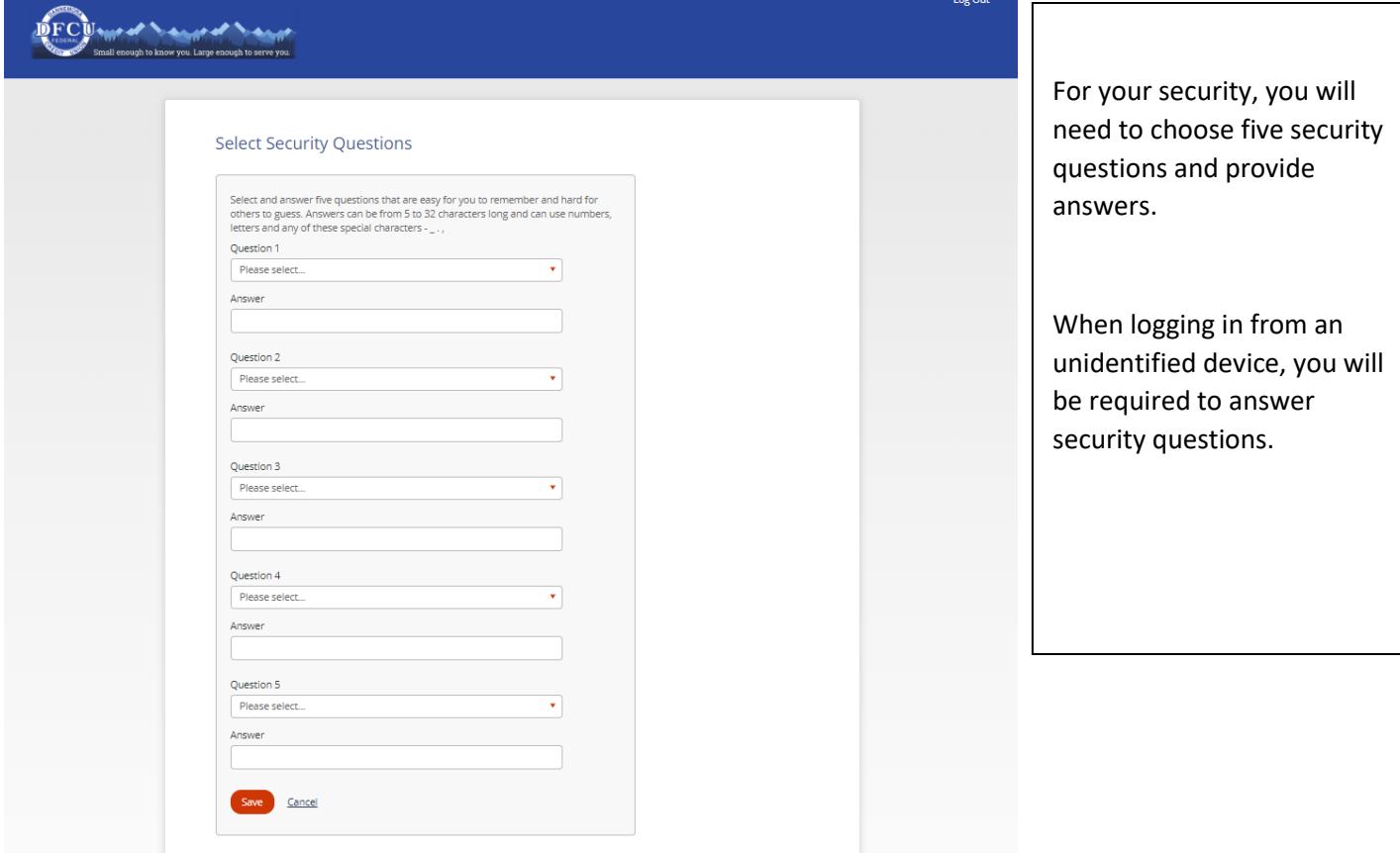

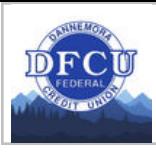

# 4) Set Up Phone For Identity Verification

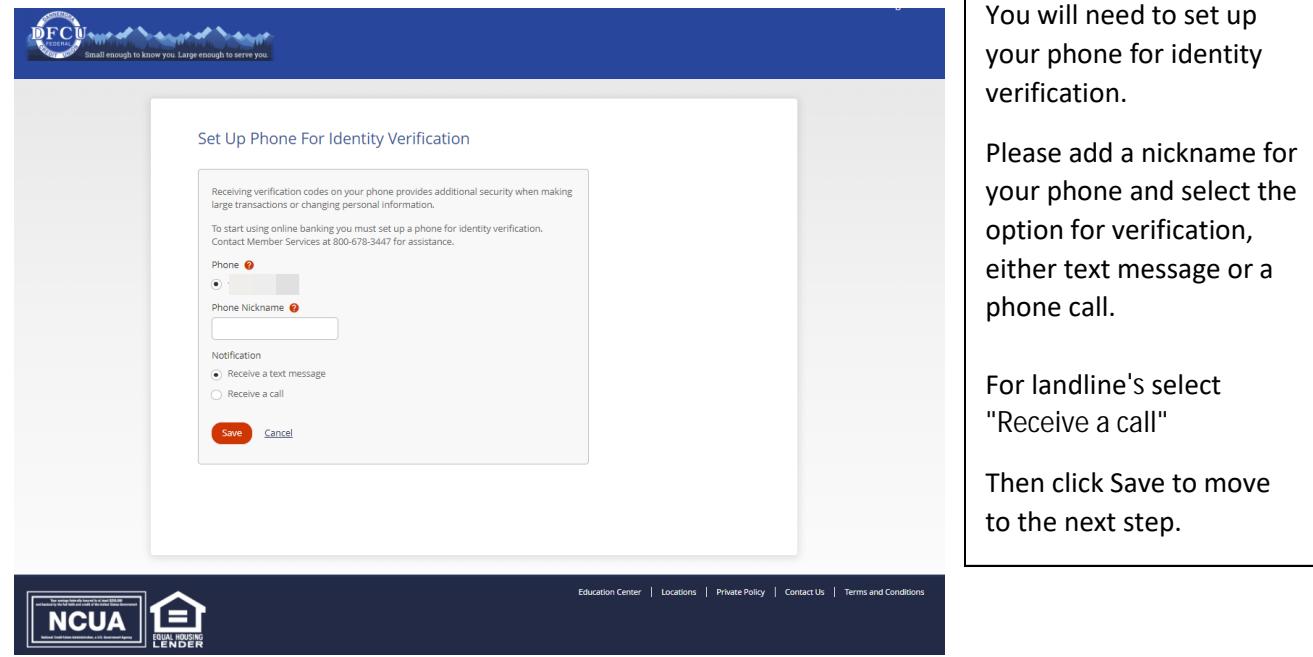

Г

5) Validate your code with the OTP (One Time Passcode) or Phone Number feature

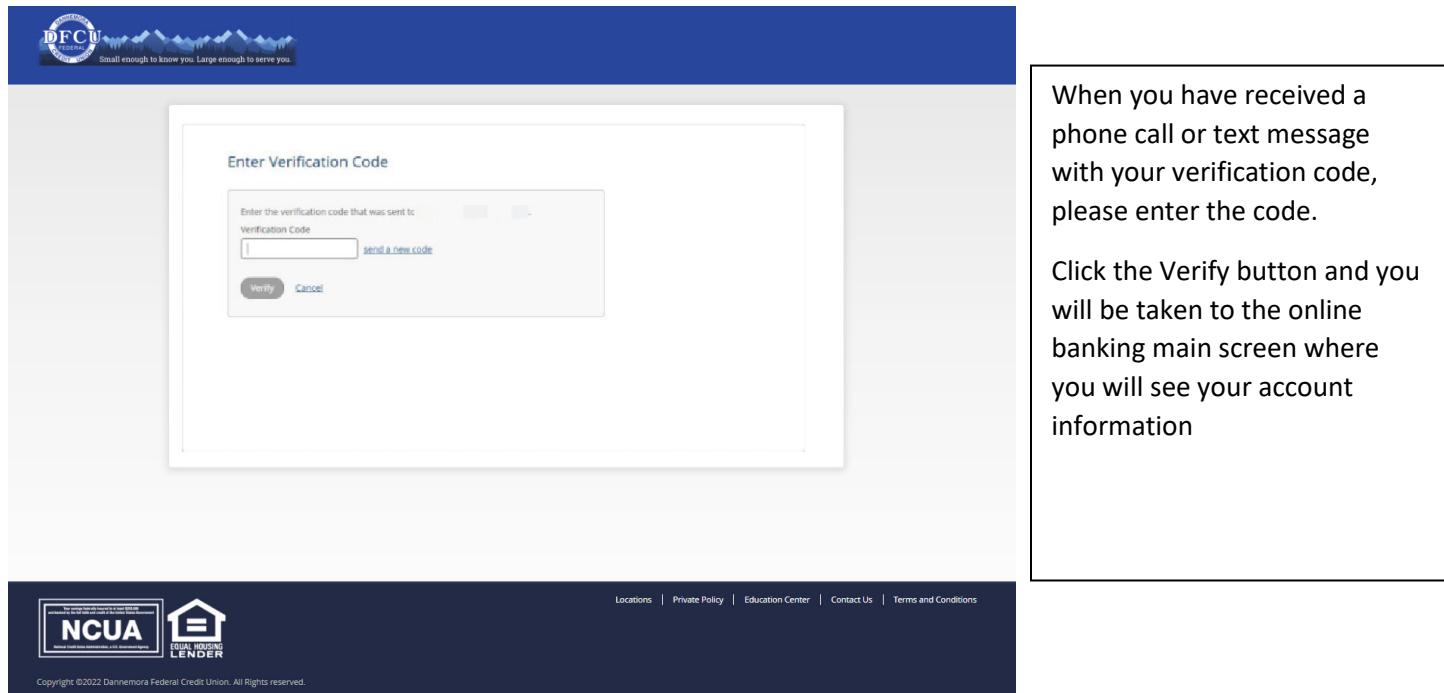